# <span id="page-0-0"></span>**PHENOGLAD MOBILE - SC: UM APLICATIVO PARA O PLANEJAMENTO DA PRODUÇÃO DE GLADÍOLO**

Nereu Augusto Streck, Lucas Ferreira da Silva, Lilian Osmari Uhlmann, Camila Coelho Becker, Regina Tomiozzo, Rômulo Pulcinelli Benedetti, Andrea Schwertner Charão, Mara dos Santos Braga, Natalia Teixeira Schwab, Fernanda Alice Antonello Londero Backes, Leosane Cristina Bosco, Melina Inês Bonatto, Luciane Teixeira Stanck, Bruna Medeiros da Silva, Dislaine Becker.

Departamento de Fitotecnia/Centro de Ciências Rurais (UFSM). Departamento de Linguagens e Sistemas de Computação/Centro de Tecnologia (UFSM). Departamento de Agricultura, Biodiversidade e Florestas (UFSC)

© 2018 por Universidade Federal de Santa Maria. Todos os direitos reservados (All

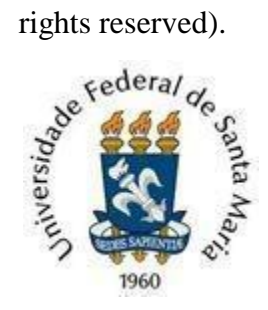

# PHENOGLAD MOBILE - [SC: UM APLICATIVO PARA O PLANEJAMENTO DA PRODUÇÃO](#page-0-0)  [DE GLADÍOLO](#page-0-0) 1

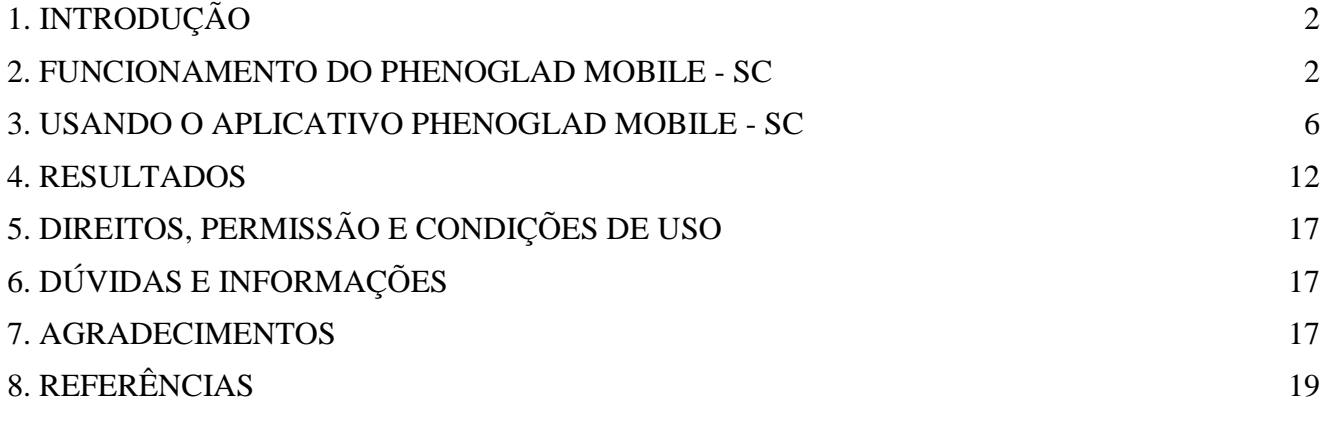

# <span id="page-1-0"></span>**1. INTRODUÇÃO**

O PhenoGlad Mobile - SC é uma versão para dispositivos móveis do modelo matemático que calcula a fenologia da cultura do gladíolo denominado "PhenoGlad" (UHLMANN et al., 2017), desenvolvido na Universidade Federal de Santa Maria (UFSM). Para atender um maior número de usuários, independente da heterogeneidade de plataformas dos dispositivos, o aplicativo PhenoGlad Mobile - SC é uma aplicação híbrida *web-mobile* e pode ser instalado em qualquer celular ou tablet com sistema operacional Android. A aplicação funciona totalmente *offline*, evitando assim um obstáculo frequente para as tecnologias rurais que é a falta de conectividade com a internet.

O PhenoGlad Mobile - SC é uma ferramenta com aplicações de campo para o planejamento e o acompanhamento do cultivo do gladíolo EM TODOS OS MUNICÍPIOS do estado de Santa Catarina (SC).

**ATENÇÃO**: Outros estados da federação NÃO estão contemplados nesta versão do aplicativo.

Como principal aplicação prática do PhenoGlad Mobile - SC, para qualquer município de SC o usuário tem duas opções:

- a) **Indicar a data de plantio desejada**: o aplicativo retorna a data mais provável que as hastes florais estarão prontas para a comercialização;
- b) **Indicar a data de comercialização desejada**: o aplicativo retorna a melhor data de plantio para que as hastes florais fiquem prontas para a data de comercialização desejada.

Em função das funcionalidades práticas do aplicativo, esta ferramenta poderá ser utilizada na produção, na extensão, no ensino e na pesquisa por produtores, extensionistas, estudantes de graduação e pós-graduação, professores e pesquisadores.

#### <span id="page-1-1"></span>**2. FUNCIONAMENTO DO PHENOGLAD MOBILE - SC**

O PhenoGlad Mobile - SC calcula o desenvolvimento da cultura do gladíolo com base em dados de entrada de temperatura mínima e máxima do ar diários. A fenologia da cultura do gladíolo é dividida em três fases de desenvolvimento, de acordo com a escala fenológica de desenvolvimento proposta para a cultura do gladíolo por Schwab et al. (2015): fase de brotação dos cormos, que vai do plantio (PL) até a emergência (VE) da cultura, fase vegetativa, do VE até o início do espigamento (R1.0) e fase reprodutiva, do R1.0 até a metade dos floretes estarem abertos (R3.4). Durante a fase reprodutiva, os estágios de desenvolvimento são: R1.0= espigamento, R2= desenvolvimento dos botões florais e R3.4= metade da antese.

O aplicativo PhenoGlad Mobile - SC ainda conta com a opção de seleção de uma das fases do fenômeno ENOS (El Niño Oscilação Sul): El Niño, La Niña e Neutro. O fenômeno ENOS influencia o desenvolvimento do gladíolo em SC e, consequentemente, a duração do ciclo da cultura, por causar modificações na temperatura do ar (BECKER, 2017).

Por não haver estação meteorológica em todos os municípios de SC, os mesmos foram agrupados em regiões homogêneas quanto a temperatura do ar (Figura 1). Os dados meteorológicos foram obtidos de estações meteorológicas do Instituto Nacional de Meteorologia, da Empresa Brasileira de Pesquisa Agropecuária (Embrapa), do Centro de Informações Ambientais e de Hidrometeorologia de Santa Catarina (CIRAM/EPAGRI) e da Defesa Civil/SC. Assim, cada agrupamento de municípios é abrangido por uma estação meteorológica, cujos dados meteorológicos são utilizados para calcular o desenvolvimento da cultura.

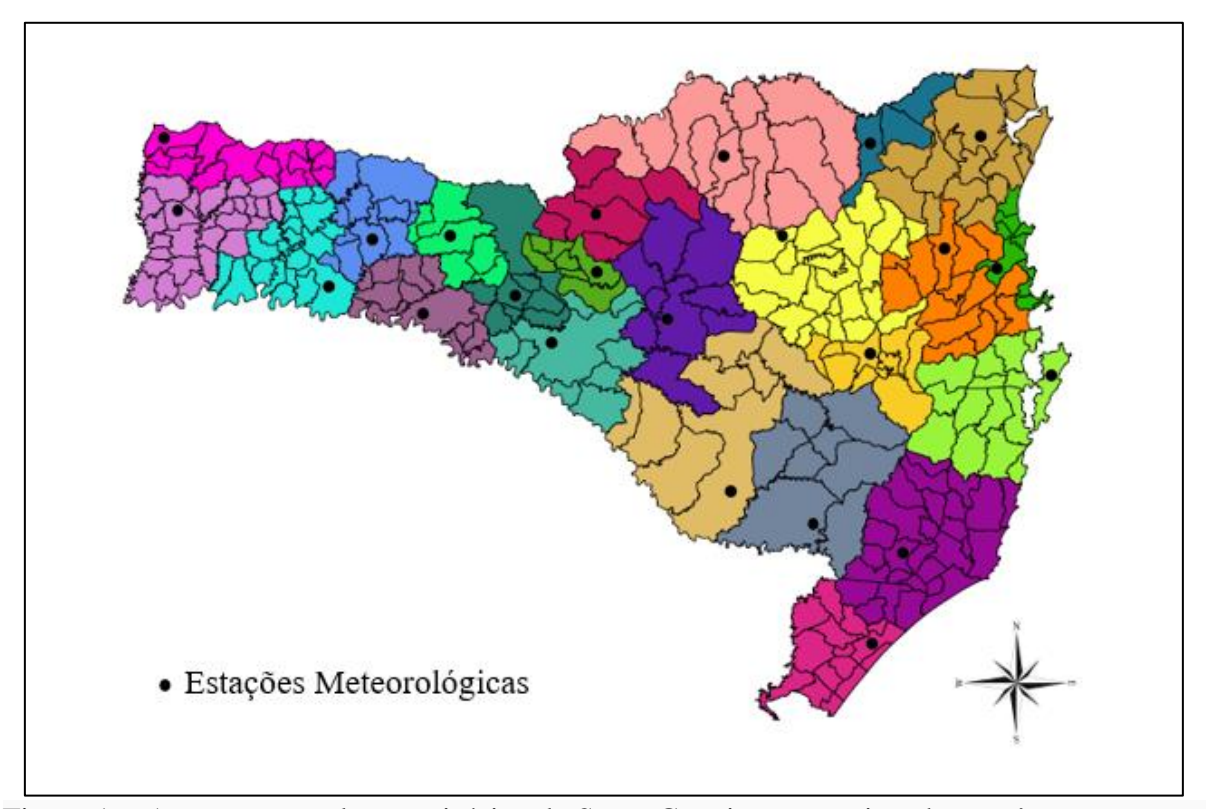

Figura 1 **–** Agrupamento dos municípios de Santa Catarina em regiões homogêneas quanto a temperatura do ar com a localização das estações meteorológicas usados no agrupamento.

Os dados meteorológicos das estações meteorológicas que são usadas no aplicativo consistem em médias históricas de dados de temperatura máxima e mínima do ar. Essa média histórica, que considera todos os anos de dados meteorológicos é usada quando o usuário seleciona a Fase do ENOS nomeada de "Indefinido" no aplicativo. O usuário deve selecionar essa opção quando ele não souber a previsão do ENOS para o período de cultivo. Para as demais fases do ENOS (El Niño, La Niña e Neutro), a média histórica foi realizada considerando os anos em que a respectiva fase se configurou. Quando o usuário souber a previsão do ENOS para o período de cultivo, e informar no aplicativo, possibilitará maior refinamento dos resultados.

Se o usuário quiser realizar o plantio em uma data específica e desejar saber a data em que as hastes florais poderão ser comercializadas, o modelo utilizará a temperatura para calcular o desenvolvimento da cultura e verificar a data de ocorrência do estágio R3.4, quando metade dos floretes estão abertos.

Se o usuário quiser comercializar as hastes em uma data específica e desejar saber a data em que o plantio dos cormos deverá ser realizado, o modelo determinará qual data de plantio que resulta no estágio R3.4 (metade dos floretes abertos) na data desejada.

Para facilitar seu uso, o aplicativo não necessita de conexão com a internet, pois todas as combinações de cálculo com todas as possibilidades de data de plantio e de data de comercialização foram realizadas previamente e armazenadas em um banco de dados, o qual é acessado durante o funcionamento do modelo.

IMPORTANTE: a fenologia da cultura do gladíolo calculada no PhenoGlad Mobile – SC não leva em consideração a falta (déficit) ou o excesso de água no solo, ou seja, considera que o cultivo do gladíolo não tem restrição hídrica. Mas o aplicativo informa o usuário, na aba práticas de manejo, que deve ser realizada a irrigação sempre que necessária para evitar o ressecamento do solo e déficit hídrico das plantas.

#### 2.1. DANOS POR BAIXAS E ALTAS TEMPERATURAS

O gladíolo é sensível a altas e baixas temperaturas. Para os danos por baixas temperaturas foram considerados todos os anos de dados meteorológicos. A data de plantio é considerada não indicada quando em mais que 20% dos anos da série histórica ocorre morte da espiga por geada.

O dano de morte da espiga por geada em gladíolo é considerado no PhenoGlad Mobile - SC quando a temperatura mínima (Tmin) é menor a -2°C por um dia ou -2°C  $\leq$ Tmin ≤ 3°C durante 3 dias consecutivos durante a fase reprodutiva da cultura. Nesses casos, as folhas não são congeladas, são somente levemente danificadas (manchas entre as nervuras). Caso o usuário selecione a data de plantio desejada ou a data de comercialização desejada, e esta última resultar em uma data de plantio que historicamente causa morte da espiga por geada, o aplicativo emite um alerta com a seguinte informação: "*Esta data de plantio não é recomendada para este local, pois há risco de morte da espiga pela ocorrência de geada."*

Danos por altas temperaturas causam queimaduras nas sépalas e depreciam a qualidade das hastes florais do gladíolo. No PhenoGlad Mobile - SC, os danos por altas temperaturas ocorrem quando a temperatura máxima diária do ar $\acute{\text{e}}$  igual ou maior que 34 °C por no mínimo três dias consecutivos. Se a fase reprodutiva da cultura ocorrer nos meses de novembro, dezembro, janeiro, fevereiro ou março, o aplicativo avisa o usuário sobre o risco de queimaduras nas hastes florais por altas temperaturas. Nesse caso, uma recomendação prática é emitida, informando a necessidade de utilização de tela de sombreamento sobre as plantas a partir da emissão da espiga, para evitar esses danos. Caso o usuário opte por plantar

as cultivares Purple Flora ou Black Velvet (de cor de floração roxa) ou a cultivar Amsterdam (de cor branca), a utilização da tela de sombreamento é dispensável, pois essas cultivares são mais resistentes à queimaduras nas sépalas.

### <span id="page-5-0"></span>3. USANDO O APLICATIVO PHENOGLAD MOBILE - SC

O aplicativo é composto de uma tela principal (Fig. 2), na qual o usuário irá inserir os dados necessários para o aplicativo fazer os cálculos.

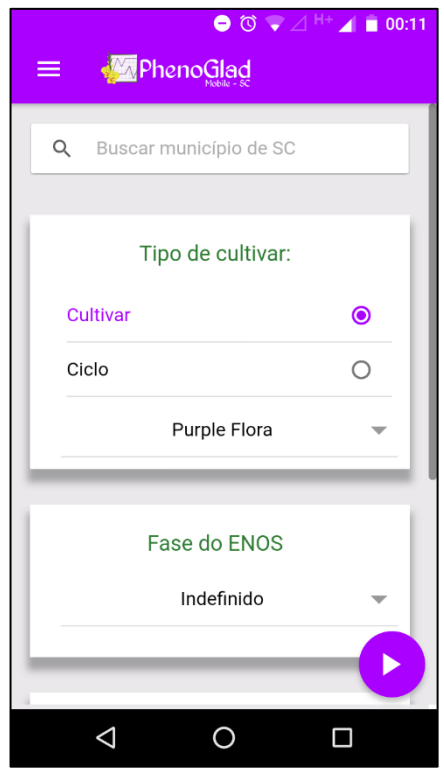

Figura 2 ‒ Tela principal do aplicativo PhenoGlad Mobile - SC onde o usuário deve informar os dados para o aplicativo realizar os cálculos.

A tela principal apresenta cinco passos:

## 3.1. PASSO 1:

O primeiro passo é selecionar o município de SC onde será realizado o cultivo (Fig. 3). Nesta versão, o aplicativo pode calcular a fenologia da cultura do gladíolo para os 295 municípios do estado de SC.

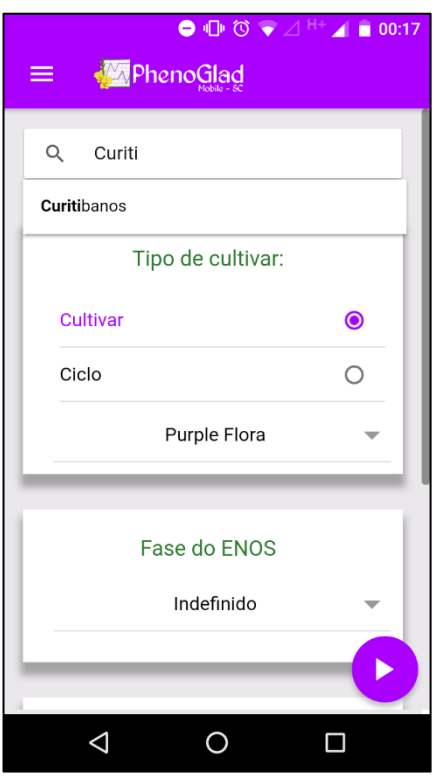

Figura 3 ‒ Barra de seleção de municípios de SC disponibilizada no aplicativo PhenoGlad Mobile - SC, com a seleção do município de Curitibanos, por exemplo.

#### 3.2. PASSO 2:

Selecionar a cultivar desejada ou ciclo de desenvolvimento. O usuário poderá selecionar a cultivar desejada a partir de uma lista de dez cultivares de gladíolo com diferentes cores dos floretes e duração de ciclo. As cultivares disponíveis são: White Friendship (floretes de cor branca e ciclo precoce), Purple Flora (floretes de cor roxa e ciclo precoce), Rose Friendship (floretes de cor rosa e ciclo precoce) (Fig. 4A, B, C), Amsterdam (floretes de cor branca e ciclo intermediário I), T704 (floretes de cor lilás e ciclo intermediário I), Peter Pears (floretes de cor laranja e ciclo intermediário I) (Fig. 5A, B, C), Green Star (floretes de cor verde e ciclo intermediário II), Jester (floretes de cor amarela com parte interna em vermelho e ciclo intermediário II), White Goddess (floretes de cor branca e ciclo intermediário II) (Fig. 6A, B, C) e Gold Field (floretes de cor amarela e ciclo tardio) (Fig. 7A).

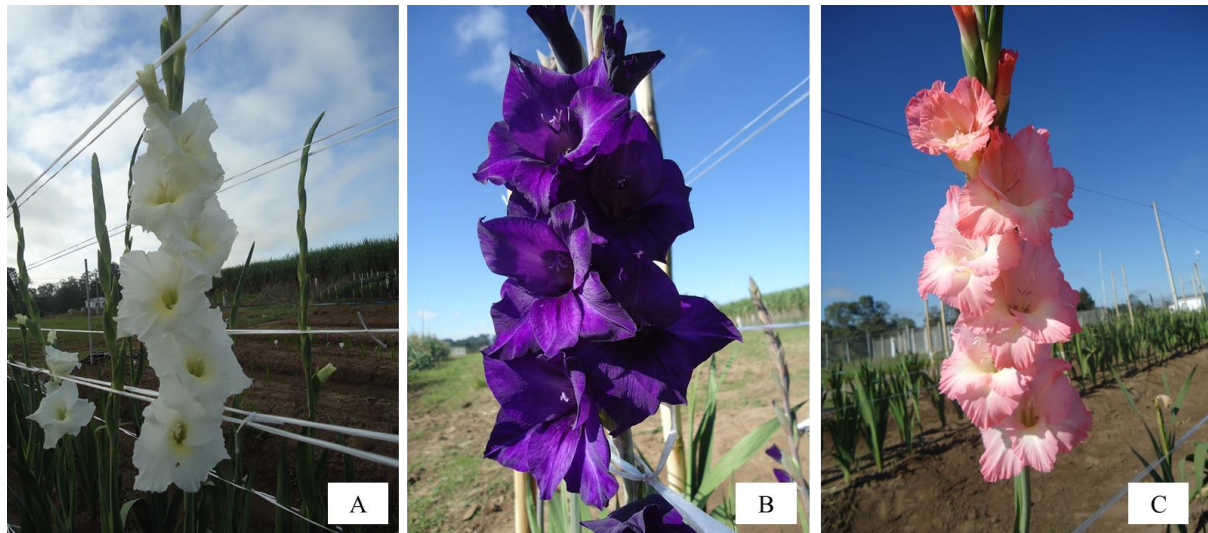

Figura 4 ‒ Cultivares de gladíolo de ciclo precoce disponíveis no PhenoGlad Mobile - SC: White Friendship (A), Purple Flora (B), Rose Friendship (C).

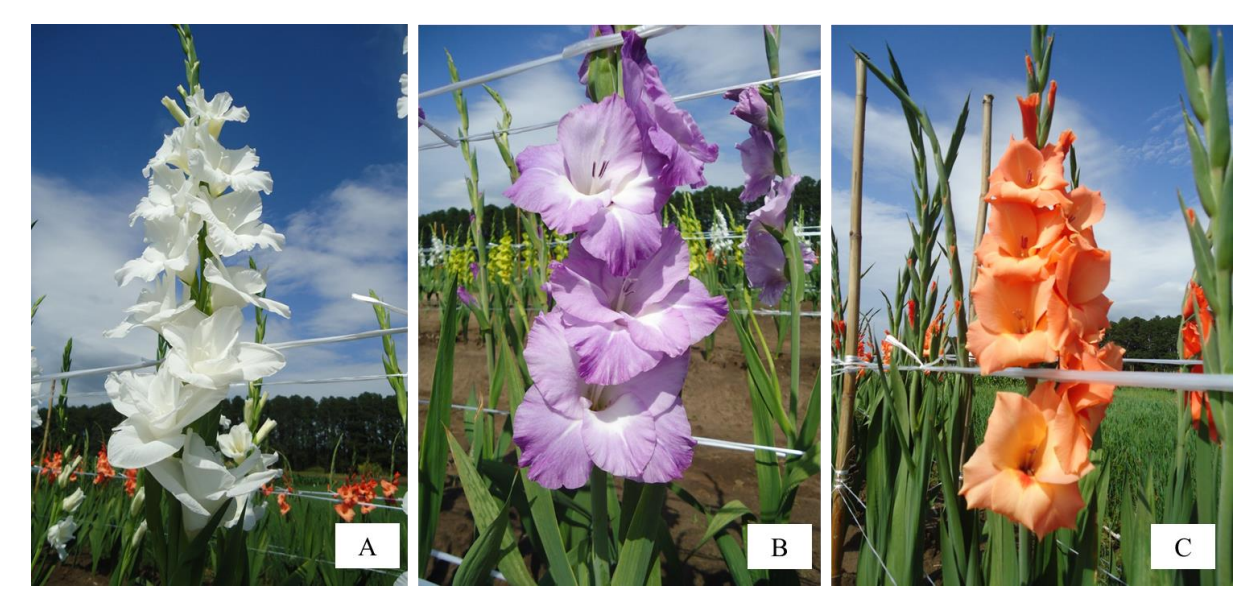

Figura 5 - Cultivares de gladíolo de ciclo Intermediário I disponíveis no PhenoGlad Mobile -SC: Amsterdam (A), T704 (B) e Peter Pears (C).

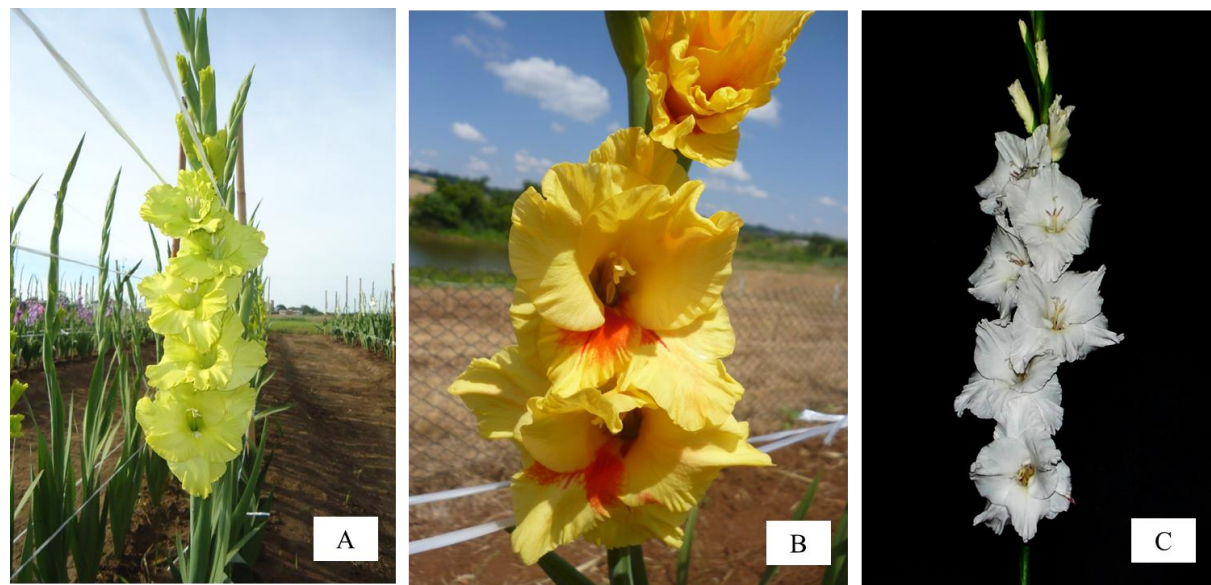

Figura 6 - Cultivares de gladíolo de ciclo Intermediário II disponíveis no PhenoGlad Mobile - SC: Green Star (A), Jester (B) e White Goddess (C).

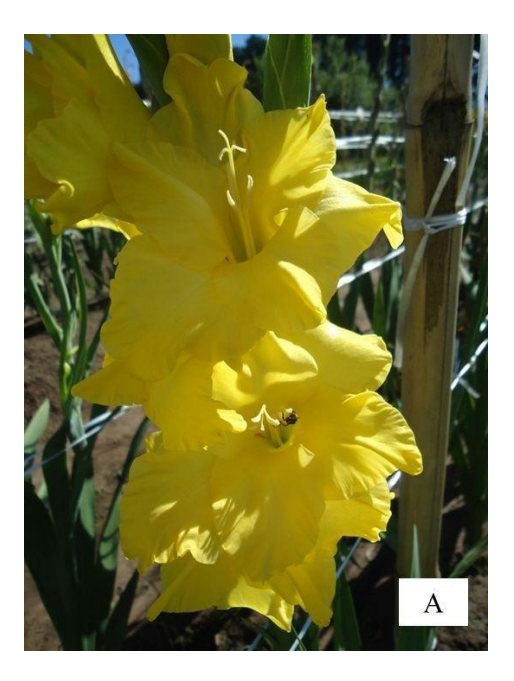

Figura 7 ‒ Cultivar de gladíolo de ciclo Tardio disponível no PhenoGlad Mobile - SC: Gold Field (A).

Se a cultivar desejada não constar na lista, o usuário pode selecionar o ciclo de desenvolvimento (Precoce, Intermediário I, Intermediário II ou Tardio) (Fig. 8). A duração do ciclo, em dias, pode variar em função do local e da época de cultivo. Por exemplo, no município de Curitibanos em um ano Neutro de Fase do ENOS, visando colheita em Finados, cultivares de ciclo precoce necessitam, em média, 98 dias após o plantio para atingir o ponto de colheita e, cultivares de ciclo intermediário I, II e tardio necessitam 101 dias, 111 dias e 124 dias, respectivamente. Visando colheita no Dia das Mães, como a temperatura do ar é

mais elevada, o período de cultivo é reduzido, sendo necessários 75, 77, 82 e 88 dias para que as cultivares de ciclo precoce, intermediário I, intermediário II e tardio, respectivamente, atinjam o ponto de colheita.

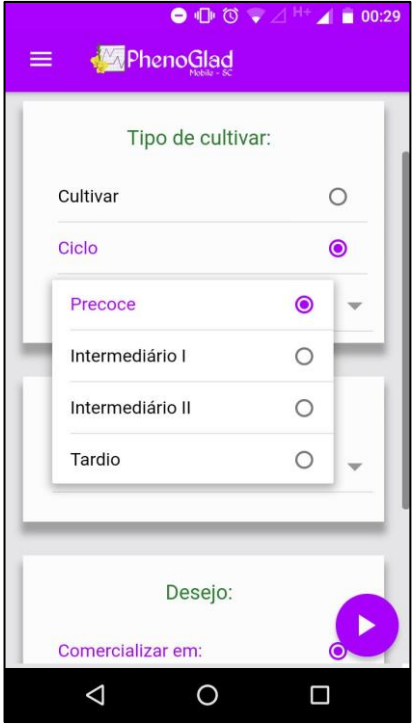

Figura 8 – Barra de seleção dos ciclos de desenvolvimento de gladíolo disponíveis no aplicativo PhenoGlad Mobile - SC.

#### 3.3. PASSO 3:

Selecionar a fase do fenômeno El Niño Oscilação Sul (ENOS) para a época que se deseja cultivar o gladíolo (Fig. 9). As fases do fenômeno ENOS são El Niño, La Niña e Neutro, porém, se o usuário não souber a condição do fenômeno ENOS para o ano de plantio, ele pode optar pela opção "Indefinido". A previsão climática para o fenômeno ENOS pode ser acessada em: <http://enos.cptec.inpe.br/> ou [http://www.inmet.gov.br/.](http://www.inmet.gov.br/)

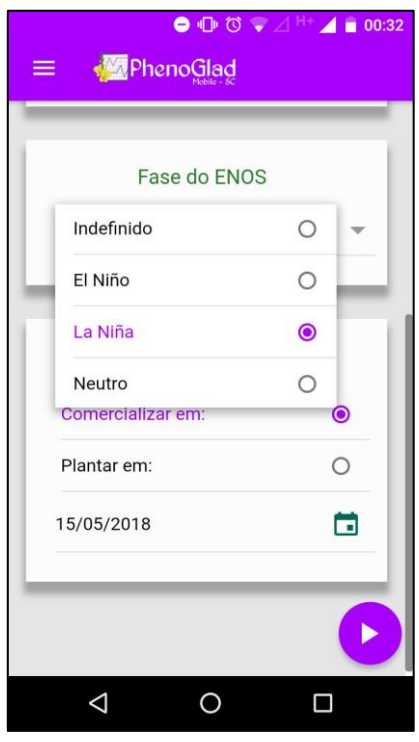

Figura 9 ‒ Barra de seleção das fases do fenômeno El Niño Oscilação Sul (ENOS) disponíveis no aplicativo PhenoGlad Mobile - SC.

#### 3.4. PASSO 4:

O usuário deve selecionar a data que deseja comercializar as hastes florais do gladíolo ou a data que deseja realizar o plantio dos bulbos (Fig. 10). No caso de o usuário fornecer a data de comercialização desejada, o aplicativo fornecerá como resultado a data em que deve ser realizado o plantio dos bulbos. Caso a data de plantio for informada, o aplicativo irá fornecer como resultado a data de comercialização desta flor de corte.

A data de comercialização considerada no aplicativo é a data do estágio R3.4, que é quando as hastes estão com metade dos floretes abertos. Porém, A COLHEITA DAS HASTES DEVE SER REALIZADA ANTES, no estágio R2, QUE É O PONTO DE COLHEITA COMERCIAL RECOMENDADO PARA AS HASTES DE GLADÍOLO, quando os três primeiros floretes da espiga mostram a cor da flor. Estes estágios seguem a escala de desenvolvimento proposta para gladíolo por Schwab et al. (2015).

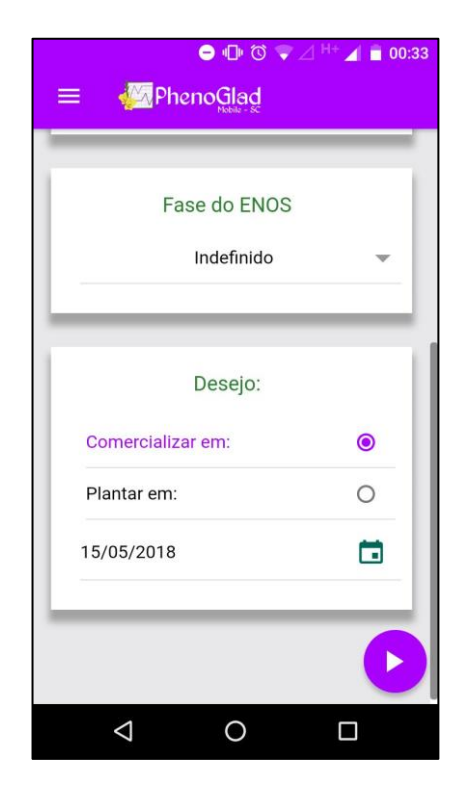

Figura 10 – Interface principal do PhenoGlad Mobile - SC, mostrando as duas opções que o usuário pode selecionar no aplicativo: a data de comercialização desejada ou a data de plantio desejada.

#### 3.5. PASSO 5:

Após realizar os quatro passos anteriores, clicar no botão roxo com seta, localizado no canto inferior direito para executar o cálculo. O aplicativo irá fornecer os dados informados pelo usuário para que ele confirme as informações selecionadas: município escolhido, cultivar/ciclo, fase do fenômeno ENOS e data de plantio/comercialização desejada. Ao confirmar, a tela com os resultados irá aparecer.

#### <span id="page-11-0"></span>**4. RESULTADOS**

O usuário poderá salvar os resultados dos cálculos, que serão gravados no próprio banco de dados do aplicativo. O usuário poderá dar um nome para o arquivo dos resultados, para poder acessá-los depois no menu lateral do aplicativo no item "Simulações salvas". Na tela de resultados, o usuário pode visualizar os resultados de maneira simplificada e de maneira mais detalhada (Fig. 11). De forma mais simplificada o aplicativo informa a data de comercialização/plantio fornecida pelo usuário e a data de plantio/comercialização resultado da previsão.

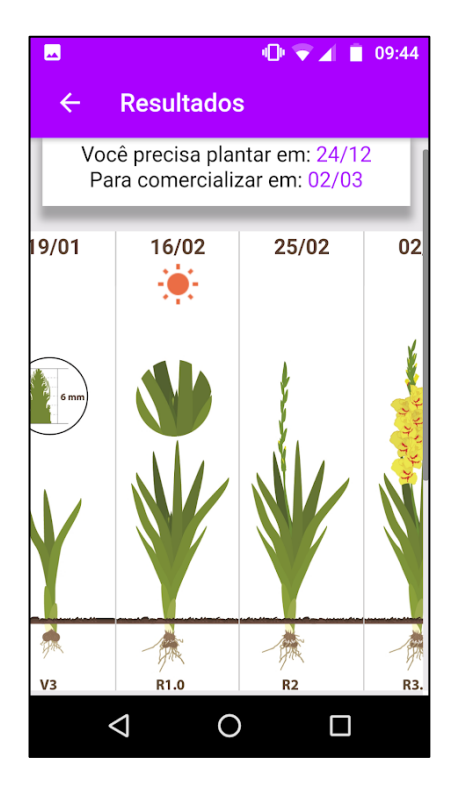

Figura 11 ‒ Tela de resultados do aplicativo PhenoGlad Mobile - SC com a data de comercialização/plantio fornecida pelo usuário e a data de plantio/comercialização resultado da previsão.

Mais detalhadamente, na tela de resultados, é apresentada a data dos principais estágios de desenvolvimento do gladíolo: PL (plantio), VE (emergência), V3 (aparecimento da terceira folha e momento da diferenciação da espiga no interior da planta), R1.0 (início do espigamento), R2 (ponto de colheita comercial das hastes) e R3.4 (quando 50% dos floretes estão abertos, momento ideal para a comercialização).

IMPORTANTE: É possível visualizar a descrição do estágio de desenvolvimento e as recomendações de práticas de manejo clicando na imagem correspondente a cada estágio (Fig. 12).

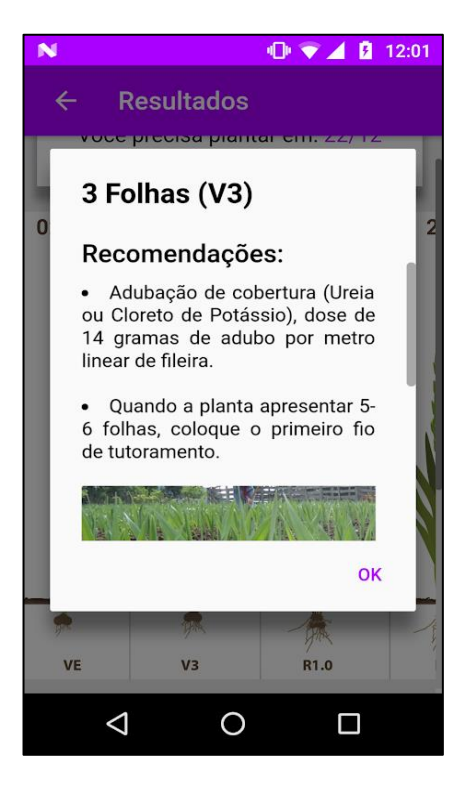

Figura 12 ‒ Tela de resultados do aplicativo PhenoGlad Mobile - SC com a descrição do estágio de desenvolvimento e as recomendações de práticas de manejo do gladíolo neste estágio.

Os alertas de danos por baixas temperaturas, se ocorrerem durante o ciclo de desenvolvimento, são indicados pelo aparecimento de uma mensagem, indicando que o plantio nesta data não é recomendado (Fig. 13). Além disso, um botão azul piscante é mostrado na tela da imagem que indica o plantio (estágio PL) e, ao clicar, o usuário é informado do risco de morte da espiga por geada caso ele realize o plantio nesta data (Fig. 14).

Os alertas por altas temperaturas serão indicados pelo aparecimento de uma mensagem logo após o cálculo, indicando o risco de queimaduras nas sépalas pelo calor a partir da fase reprodutiva da cultura (Fig. 15). Além disso, aparecerá um botão vermelho piscante na imagem que indica o início do espigamento (estágio R1.0) (Fig. 16). Ao clicar na imagem o usuário será informado de que é recomendada a utilização de tela de sombreamento sobre as plantas, a partir da emissão da espiga, para evitar queimadura das sépalas. Caso o usuário opte por plantar as cultivares Purple Flora ou Black Velvet (de cor de floração roxa) ou a cultivar Amsterdam (de cor branca), a utilização da tela de sombreamento é dispensável, pois essas cultivares são mais resistentes à queimaduras nas sépalas.

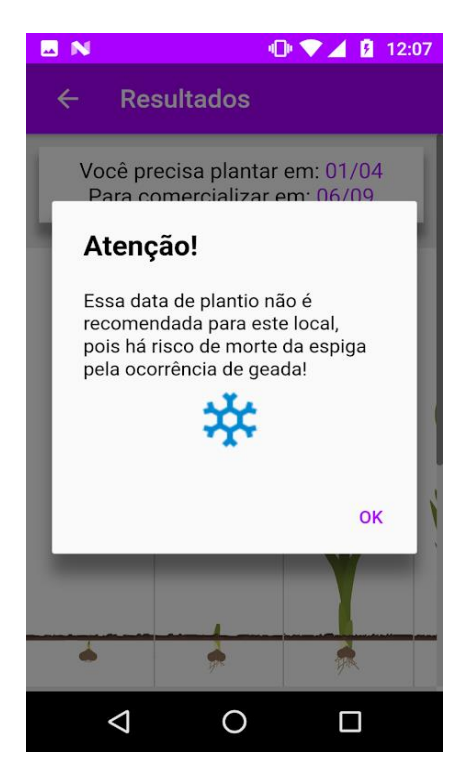

Figura 13 – Tela de resultados mostrando a mensagem inicial que aparece caso o plantio nesta data não seja recomendado para o local escolhido devido ao risco de morte da espiga por geada.

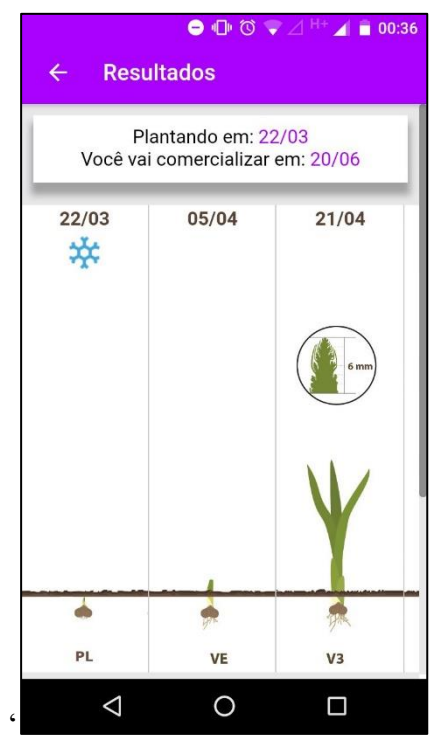

Figura 14 – Tela de resultados mostrando o ícone azul que aparece na imagem do plantio (PL) caso o plantio nesta data não seja recomendado devido ao risco de morte da espiga por geada.

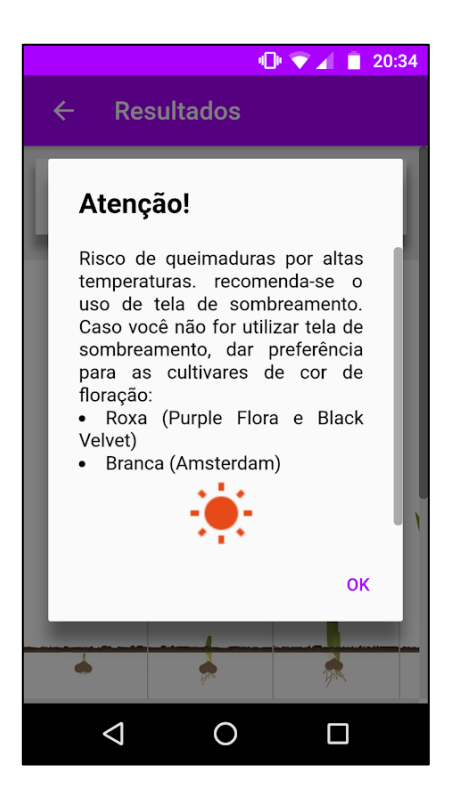

Figura 15 - Tela de resultados mostrando a mensagem inicial que aparece caso haja risco de queimaduras nas sépalas por altas temperaturas ao realizar o plantio nessa data.

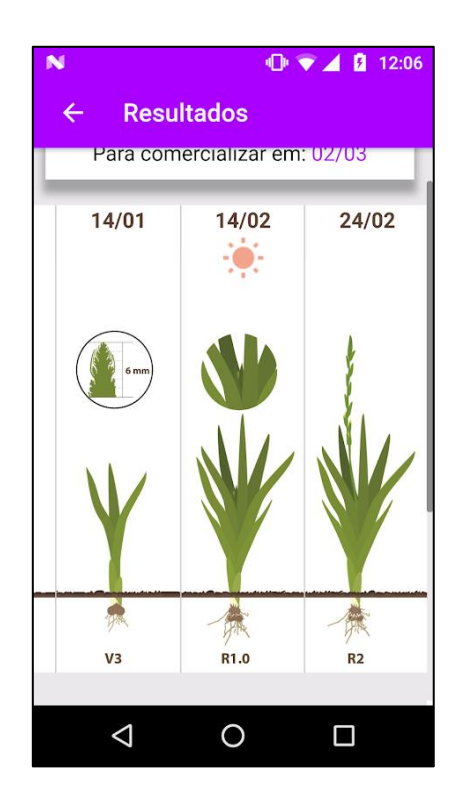

Figura 16 - Tela de resultados mostrando o ícone vermelho que aparece na imagem do estágio R1.0 com a mensagem de risco de queimadura das sépalas por altas temperaturas.

# <span id="page-16-0"></span> **5. DIREITOS, PERMISSÃO E CONDIÇÕES DE USO**

Os direitos autorais do PhenoGlad Mobile - SC são da Universidade Federal de Santa Maria e de seus autores. Não é permitida a comercialização do aplicativo PhenoGlad Mobile - SC, em nenhuma forma.

São de inteira responsabilidade do usuário os resultados da simulação. Os autores do PhenoGlad Mobile - SC não se responsabilizam pelo uso indevido do aplicativo e por resultados decorrentes do uso errado do aplicativo.

# <span id="page-16-1"></span>**6. DÚVIDAS E INFORMAÇÕES**

Para informações, dúvidas, críticas e sugestões sobre o funcionamento do aplicativo PhenoGlad Mobile - SC, entre em contato com a equipe PhenoGlad:

Universidade Federal de Santa Maria Departamento de Fitotecnia, Sala 02 Centro de Ciências Rurais Av. Roraima, 1000 – Campus Camobi, Prédio 77, Sala 02 97105-900, Santa Maria – RS. A/C Prof. Nereu Augusto Streck

Site: www.ufsm.br/phenoglad E-mail: phenoglad@gmail.com, nstreck1@smail.ufsm.br, nstreck2@yahoo.com.br Facebook: https://www.facebook.com/phenoglad Instagram: @phenoglad Twitter: @phenoglad1

#### <span id="page-16-2"></span>**7. AGRADECIMENTOS**

Os autores do PhenoGlad agradecem ao CNPq, à CAPES, à FAPERGS, à UFSM (Programas FIT e FIT Jr.), à FAPESC, à UNIEDU e à UFSC pelas bolsas de doutorado, mestrado, iniciação científica e iniciação tecnológica durante os vários anos (de 2011 a 2018)

em que foram realizados experimentos de campo para calibrar e testar o modelo PhenoGlad no Rio Grande do Sul e em Santa Catarina.

Agradecimentos ao Departamento de Fitotecnia da Universidade Federal de Santa Maria pelo apoio durante o desenvolvimento do software; aos Programas de Pós-graduação em Agronomia (PPGAgro) e em Engenharia Agrícola (PPGEA) da UFSM, pelas dissertações e teses que deram suporte científico para o software. Ao Departamento de Linguagens e Sistemas de Computação e ao Curso de Ciência da Computação da UFSM, por oferecerem condições propícias ao desenvolvimento do trabalho. Às equipes PhenoGlad da UFSM - Campus de Frederico Westphalen, UNIPAMPA - campus Itaqui e UFSC - Campus Curitibanos, por possibilitarem que parte dos experimentos de campo fossem realizados em suas instituições e pela valiosa ajuda na coleta de dados nos experimentos que serviram para teste do modelo.

Agradecimentos também ao Instituto Federal Catarinense – Campus de Concórdia e Rio do Sul pela parceria em experimentos com a cultura do gladíolo.

Agradecimentos à Emater/RS-Ascar pela parceria na divulgação do aplicativo entre extensionistas e produtores. A capilaridade da Emater/RS-Ascar permitiu que os testes do aplicativo fossem muito robustos dando mais segurança na qualidade da previsão.

Um especial agradecimento ao produtor de gladíolo de Santa Maria, sr. Milton Cauzzo e à sua família, por permitirem a condução de experimentos em sua propriedade durante vários anos.

Agradecemos também ao sr. Adair Belli pela ajuda na obtenção dos bulbos de gladíolo usados em experimentos ao longo de muitos anos.

# <span id="page-18-0"></span>**8. REFERÊNCIAS**

BECKER, C. C. **Zoneamento da data de plantio de gladíolo para comercialização no dia de finados e no dia das mães no Rio Grande do Sul.** Santa Maria: UFSM, CCR, Programa de Pós-Graduação em Engenharia Agrícola, 2017. 32p.

SCHWAB, N. T. et al. A phenological scale for the development of Gladiolus. **Annals of Applied Biology**, United Kingdom, v. 166, n. 3, p. 496-507, mai. 2015a.

UHLMANN, L. O. et al. PhenoGlad: A model for simulating development in Gladiolus. **European Journal of Agronomy**, v.82, p. 33-49, 2017.